# SPSS24 HELP SHEET: Regression

#### **CONTENTS**

- 1. How to enter data to do a regression.
- 2. How to do a regression.

## 1. How to enter data to do a Regression.

For general advice on data entry see the "How to enter data into SPSS" help sheet.

Data used in correlations are related: Data from the dependent variable go in one column and data for the independent variable in another column: Related data points must be in the same case (i.e., row). In this example, the dependent variable is *richness* and the independent variable is *area*. *Richness* (variable label = Species Richness) is measured as the number of mammalian species and is a scale level of measurement. *Area* (variable label = reserve size) is measured as square kilometres which is scale level. *Reserve* indicates the identity of the Game Reserve in Ghana where the data were collected and is not involved directly in the analysis.

#### **Variable View**

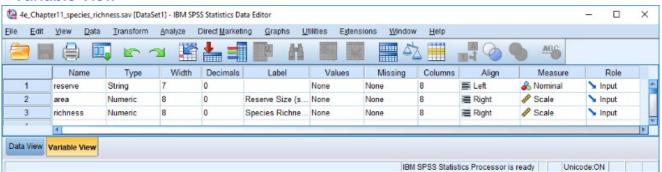

## **Data View Label View (on and off)**

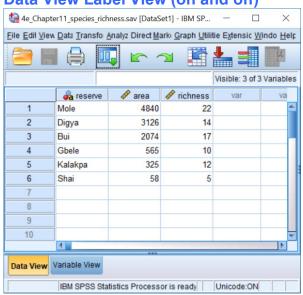

### 2. How to do a Regression.

To get SPSS to conduct a regression:

Open your data file.

Select: Analyze - Regression - Linear...

This will bring up the Linear Regression window:

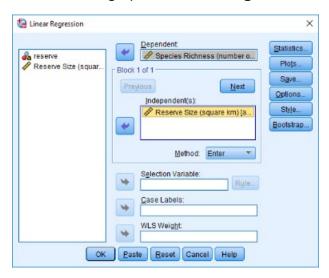

Select the dependent variable and send it to the **Dependent List** box (in this example *Species Richness*). Select the independent variable, and send it to the **Independent(s)** box (in this example *Reserve Size*). Click **OK**.

The key elements of the output are:

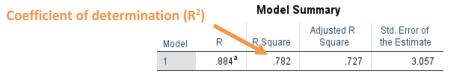

a. Predictors: (Constant), Reserve Size (square km)

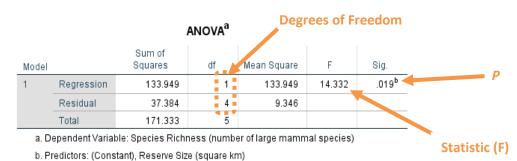

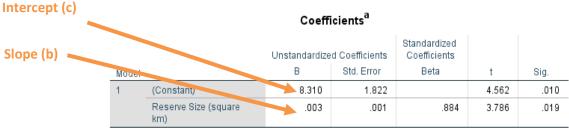

a. Dependent Variable: Species Richness (number of large mammal species)

In summary the key information from the test is

$$y = 0.003 x + 8.310$$
;  $F_{1,4} = 14.332$ ,  $P = 0.019$ ,  $R^2 = 0.782$ 

Dawn Hawkins: Anglia Ruskin University, January 2014